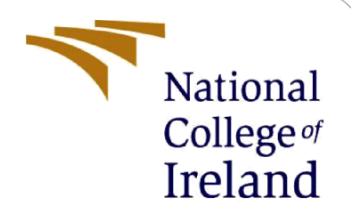

# Configuration Manual

MSc Research Project Cloud Computing

Kamrun Nahar Ali Student ID: 21139474

School of Computing National College of Ireland

Supervisor: Mr. Vikas Sahni

#### **National College of Ireland**

#### **MSc Project Submission Sheet**

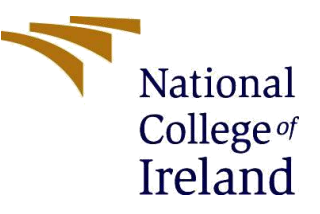

#### **School of Computing**

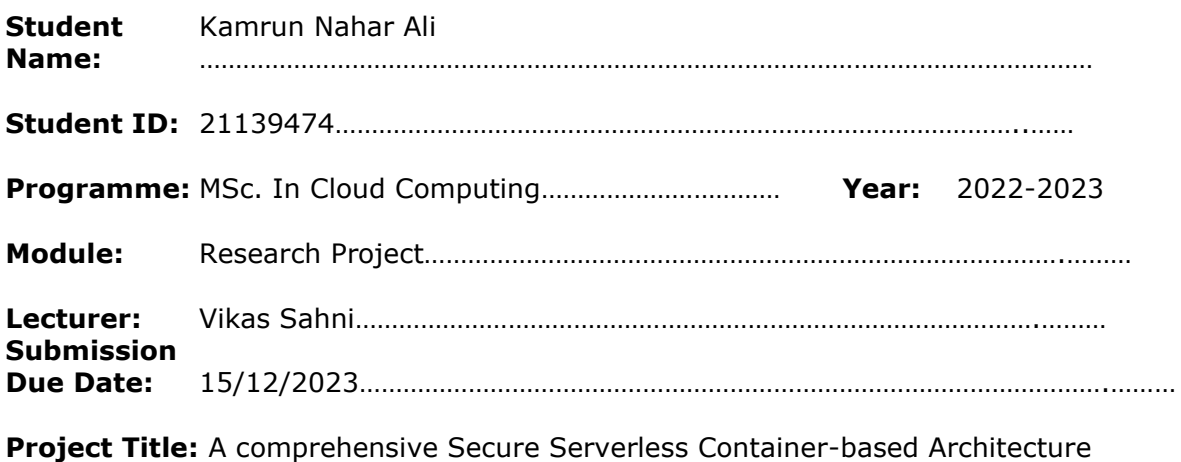

**Word Count:** ………1017…………………… **Page Count:** ………11………………………….…….………

I hereby certify that the information contained in this (my submission) is information pertaining to research I conducted for this project. All information other than my own contribution will be fully referenced and listed in the relevant bibliography section at the rear of the project.

ALL internet material must be referenced in the bibliography section. Students are required to use the Referencing Standard specified in the report template. To use other author's written or electronic work is illegal (plagiarism) and may result in disciplinary action.

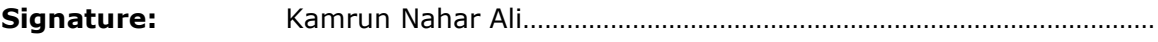

**Date:** 15/12/2022………………………………………………………………………………………

#### **PLEASE READ THE FOLLOWING INSTRUCTIONS AND CHECKLIST**

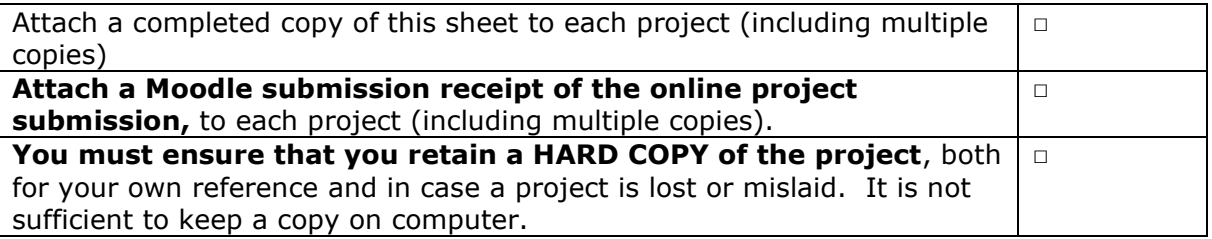

Assignments that are submitted to the Programme Coordinator Office must be placed into the assignment box located outside the office.

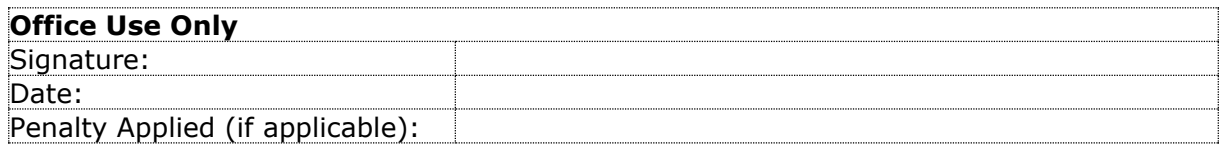

<sup>(</sup>SSCAR) ……

# SSCAR Configuration Manual

#### Kamrun Nahar Ali Student ID: 21139474

### **1 Introduction**

The research paper introduces a secure serverless containerized architecture as a way to lessen the infrastructure management burden placed on web applications. The research project setup and testing would be made easier with the help of this configuration manual. It gives a thorough explanation of the required installations, steps, and prerequisites. The organization of this document is as follows. The requirements for system configuration are described in Section 2. Sections 3 to 6 explain how to code and configure the application, and Section 7 shows how to test the completed program.

### **2 Prerequisite Installation for Development Environment**

- a. Download and install Visual code studio editor in a local machine<sup>12</sup>.
- b. Create Azure account  $3$ .
- c. Create GitHub account and repository<sup>4</sup>.
- d. Create an account in Docker Hub<sup>5</sup>.

#### **3 Connect Azure with local VS code editor.**

Setup of Azure account extension done using official Azure document <sup>6</sup>.

### **4 Create File system and push to GitHub.**

The file structure had been created in local with VS Code and activated virtual environment<sup>7</sup>. For baseline the blank file system had been moved to the Git repository as shown with following commands:

<sup>1</sup> <https://visualstudio.microsoft.com/vs/>

<sup>&</sup>lt;sup>2</sup> <https://learn.microsoft.com/en-us/visualstudio/install/install-visual-studio?view=vs-2022>

<sup>3</sup> <https://portal.azure.com/>

<sup>4</sup> <https://github.com/>

<sup>5</sup> <https://docs.docker.com/desktop/get-started/>

<sup>6</sup> <https://learn.microsoft.com/en-us/azure-stack/user/azure-stack-dev-start-vscode-azure?view=azs-2206#set-up-the-azure-account-extension>

<sup>7</sup> <https://code.visualstudio.com/docs/python/environments>

| qit clone <repository from="" link="" qithub=""></repository> |
|---------------------------------------------------------------|
| git branch                                                    |
| qit checkout <branch name=""></branch>                        |
| git checkout Master                                           |
| qit pull <branch name=""></branch>                            |
| git pull Master                                               |
| git status                                                    |
| qit add <file name=""></file>                                 |
| qit commit -m "Message"                                       |
| qit push origin <branch name=""></branch>                     |
| git push origin Master                                        |
| git tag -a latest 51db77f or git tag -a latest                |
| git push origin latest                                        |
| qit push origin *                                             |
| qit tag -d <tag name=""></tag>                                |

Figure 1a

```
 git checkout Master 
git add * 
git status
git commit -m "Azure Blob listener and 
file movement" 
git push origin Master
```
Figure 1b

| ALI21139474 / rp1 Private                                |                                                                    |                                                                                                    |                                       |
|----------------------------------------------------------|--------------------------------------------------------------------|----------------------------------------------------------------------------------------------------|---------------------------------------|
| <sup>11</sup> Pull requests<br>$\odot$ Issues<br><> Code | <b>El</b> Projects<br>Actions<br>$\odot$ Security $\cong$ Insights | Settings                                                                                              |                                       |
|                                                          | P 4 branches O 7 tags<br>$12$ Master -                             |                                                                                                    | Add file -<br>Go to file<br><> Code - |
|                                                          | Your Master branch isn't protected<br>$\mathbf{P}$                 | Protect this branch from force pushing, deletion, or require status checks before merging. Learn more | Protect this branch<br>×              |
|                                                          | ALI21139474 Removing windows related dependencies                  |                                                                                                    | X B9311c2 14 hours ago (013 commits)  |
|                                                          | .aithub/workflows                                                  | Add or update the Azure App Service build and deployment workflow c                                   | 13 days ago                           |
|                                                          | <i>vscode</i>                                                      | Initial Version                                                                                       | 19 days ago                           |
|                                                          | hooks                                                              | Removing windows related dependencies                                                                 | 14 hours ago                          |
|                                                          | utils                                                              | Azure Blob listener and file movement                                                                 | 14 days ago                           |
|                                                          | veny                                                               | Azure Blob listener and file movement                                                                 | 14 days ago                           |
|                                                          | n<br>dockerignore                                                  | Azure Blob listener and file movement                                                                 | 14 days ago                           |
|                                                          | n<br>funcignore                                                    | Initial Version                                                                                       | 19 days ago                           |
|                                                          | D<br>gitignore                                                     | Removing windows related dependencies                                                                 | 14 hours ago                          |
|                                                          | n<br>BlobListener.ipynb                                            | Adding Logging Mechanism to Code                                                                      | 15 hours ago                          |
|                                                          | D<br>BlobListener.py                                               | Removing windows related dependencies                                                                 | 14 hours ago                          |
|                                                          | F1 README.md                                                       | Initial commit                                                                                        | 25 days ago                           |

Figure 1c

The GitHub repository is at <https://github.com/ALI21139474/rp1>

4.1 Code Editor and Code Repository

Virtual Studio Code had been installed in Windows OS to run and edit python code and docker files smoothly during **development, testing deployment** of the code and containers.

### **5 Docker image and repository**

5.1 Using VS Code Editor, a python function has been written with checkblob and moveblob library which will detect file in Azure blob storage and move from one source folder to another target folder. Figure 2a represents the code snippet.

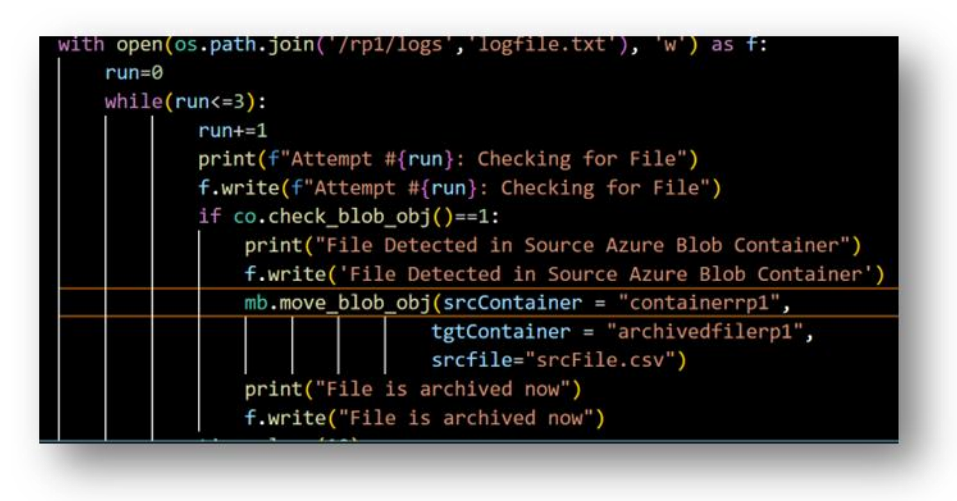

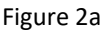

5.2 Created docker container using VScode  $CLI<sup>8</sup>$ . Bellow set of commands are used to build, tag, and run docker images. Figure 2b shows the commands to build and run the docker image. Figure 2c is the content of dockerfile.

```
docker build --tag ali21139474/python-docker-rp1 .
docker tag ali21139474/python-docker-rp1 ali21139474/python-
docker-rp1:v1.0.0
docker tag ali21139474/python-docker-rp1 ali21139474/python-
docker-rp1:v3.0.0
docker image push --all-tags ali21139474/python-docker-rp1
docker run ali21139474/python-docker-rp1:latest
```
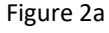

|                                                      | rp1 $\geq$ $\Rightarrow$ dockerfile $\geq$    |
|------------------------------------------------------|-----------------------------------------------|
| 1                                                    | FROM docker.io/library/python:3.8-slim-buster |
| 2                                                    | WORKDIR /rp1                                  |
| 3                                                    | COPY requirements.txt requirements.txt        |
| $\overline{4}$                                       | RUN pip install --upgrade pip                 |
| $5\frac{3}{5}$                                       | RUN pip install -r requirements.txt           |
| 6 <sub>3</sub>                                       | RUN groupadd - r DEV                          |
| $\begin{array}{c}\n 7 \\  \circ \\  0\n \end{array}$ | RUN useradd -r -g DEV DEV                     |
|                                                      | <b>USER DEV</b>                               |
|                                                      |                                               |
| 10                                                   | COPY                                          |
| 11                                                   | CMD [ "python", "-m", "BlobListener"]         |
|                                                      |                                               |

Figure 2b

<sup>8</sup> <https://docs.docker.com/engine/reference/commandline/create/>

5.3 Implemented docker scan for vulnerability scan before docker build, shown in Figure 3.

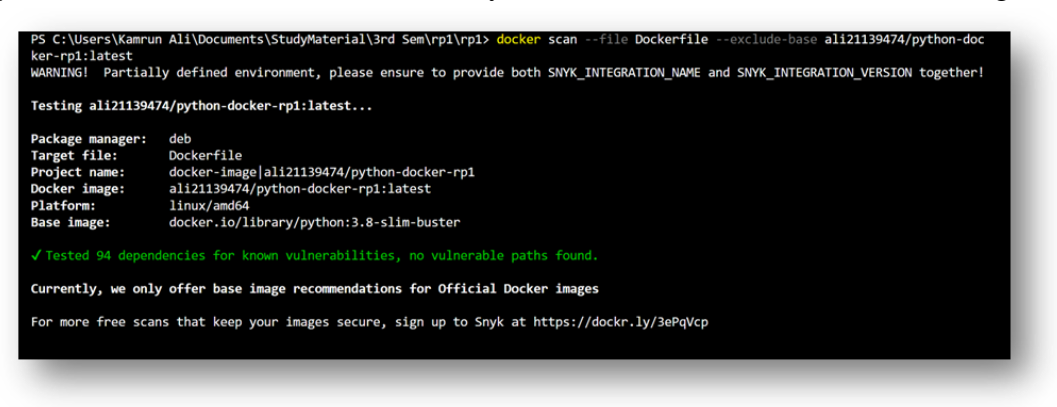

Figure 3

5.4 Docker image has been created and pushed to docker registry, as shown in Figure 4 and Figure 5.

| (100)             |                                                       |                                                                                                    |              |                            |
|-------------------|-------------------------------------------------------|----------------------------------------------------------------------------------------------------|--------------|----------------------------|
|                   | > abbut                                               |                                                                                                    |              |                            |
|                   | 2. mouth                                              |                                                                                                    |              |                            |
|                   | v heles                                               | PROGRES COTTUS OFFICEEDATES TRANSMAL ATLAS ACTIVITIES CUTTIN                                                                                                    |              | [b] powerful + - []] # ^ X |
|                   | 5 gre-commit                                          |                                                                                                    |              |                            |
|                   | 2.100                                                 | Fuerything up-to-date                                                                                                    |              |                            |
|                   | >100                                                  | (Vistualinn) PS C:\Users\siddr\OneOrive\USCodeProjects\Python\Moi\rinaliem\rp1> docker build --tar_ali21139474/python-docker-rp1 ,                                                       |              |                            |
|                   | 5 sweet                                               | [+] Suilding 6.0s (12/12) finished                                                                                                    |              |                            |
|                   | > Vittorizer                                          | as (interest) basi battle definition from Darkerfile                                                                                                    | 8.8%         |                            |
|                   | air abickerignore                                     | we as transferring decker ils: 520<br>in (internal) Joad Loockertmore                                                                                                    | 0.05<br>0.01 |                            |
|                   | E-Jancignone                                          | as a transferring center's 120                                                                                                    | 0.04         |                            |
|                   | altignore                                             | -> [interest] Isad metadata for decker.in/library/python:E.B.slk-buster                                                                                                    | 1.26         |                            |
|                   |                                                       | -> (suth) library/pythom:pull token for registry-1.000mer.io                                                                                                    | 0.01         |                            |
|                   | <b>W</b> Distribute version W                         | => [1/6] FRON docker_toFiltrary/python:3.8-ilim-buccermon256:dupbabb#TaIc2ccBRDcBaM#dF2B5dSB1c44bPBeDcB21E36c84232 0.0s<br>-> CACHRO (276) MODELER / PHT                                 | 0.35         |                            |
|                   | · slobListener.ov                                     | -> CADRO (376) COPY requirements tot requirements.tot                                                                                                    | <b>R.BS</b>  |                            |
|                   | de dockertie                                          | d2f56ee66140: Laver already exists                                                                                                    |              |                            |
|                   | <b>III</b> exemple city                               | cha#71c29h55: Layer already exists                                                                                                    |              |                            |
|                   | (1 Novembers)                                         | lutest: digest: sha756;fe24bce6ta4c812bf1887759clca48966bce6dc9clf588f02o1bbbfdac6c6470 size: 2420<br>cilheach0116; Laver already exists                                                 |              |                            |
|                   | <b>CONTACAMERINA</b>                                  | 17dca2006865: Layer aiready exists                                                                                                    |              |                            |
|                   | C recurrents bit                                      | 402ffinite for Layer already exists.                                                                                                    |              |                            |
|                   | <b>B</b> SampleFieWatcher.jpynis                      | Af5647086f30; Layer already exists                                                                                                    |              |                            |
|                   | @ Samuel In Watsher py                                | 66724c3d9831: Layer already exists                                                                                                    |              |                            |
|                   |                                                       | bdbbadeal7a7: Layer already exists<br>cfofe1536784: Layer already exists                                                                                                    |              |                            |
|                   |                                                       | B602ca9dbc85: Laver already exists                                                                                                    |              |                            |
|                   |                                                       | d2#56ee66140: Layer already exists                                                                                                    |              |                            |
|                   |                                                       | dhaf71:29655; Laver already exists                                                                                                    |              |                            |
|                   |                                                       | V3.0.0; digest: sha256;faf994dcb13f1/dbff6dece91cab41231dddb34f8547549c721540e5a9605af2 size; 2420                                                                                       |              |                            |
|                   |                                                       | Se221da+1425: Layer already exists<br>(65adacac6e0: Laver already exists)                                                                                                    |              |                            |
|                   |                                                       | 748600118663; Layer already exists                                                                                                    |              |                            |
|                   |                                                       | Read/FEB1(Rd: Laver already exists                                                                                                    |              |                            |
|                   |                                                       | 65724c3d9831: Layer already exists                                                                                                    |              |                            |
|                   |                                                       | Mibhadea37a7: Layer already exists<br>cfefelsstmM: Layer already exists                                                                                                    |              |                            |
|                   |                                                       | 06b2ca9dbc85: Layer already exists                                                                                                    |              |                            |
|                   |                                                       | d2f56ee66140: Layer already exists                                                                                                    |              |                            |
|                   |                                                       | shaf71c29b55: Layer already exists                                                                                                    |              |                            |
|                   |                                                       | v1.1.0: digest: shazon:(e2dbce63a4cU12bf10U7750e3ca4N9880ce6dc9c3f530(U7e1bbbfdacte647D size: 242D<br>(Vistialine) PS C:\Users\sidd=\OneDrive\VSCodeProfects\Python\Poi\finalSem\rp1> {} |              |                            |
|                   |                                                       |                                                                                                    |              |                            |
|                   |                                                       |                                                                                                    |              |                            |
| ශ                 |                                                       |                                                                                                    |              |                            |
| <b>3 OUTUNE</b>   |                                                       |                                                                                                    |              |                            |
| <b>7 TIMELINE</b> |                                                       |                                                                                                    |              |                            |
|                   | Hanne O Go A.D. O Wesh, Anne (2113)4740-milent-rollin |                                                                                                    |              | $9 - 1$                    |
|                   |                                                       |                                                                                                    |              |                            |

Figure 4

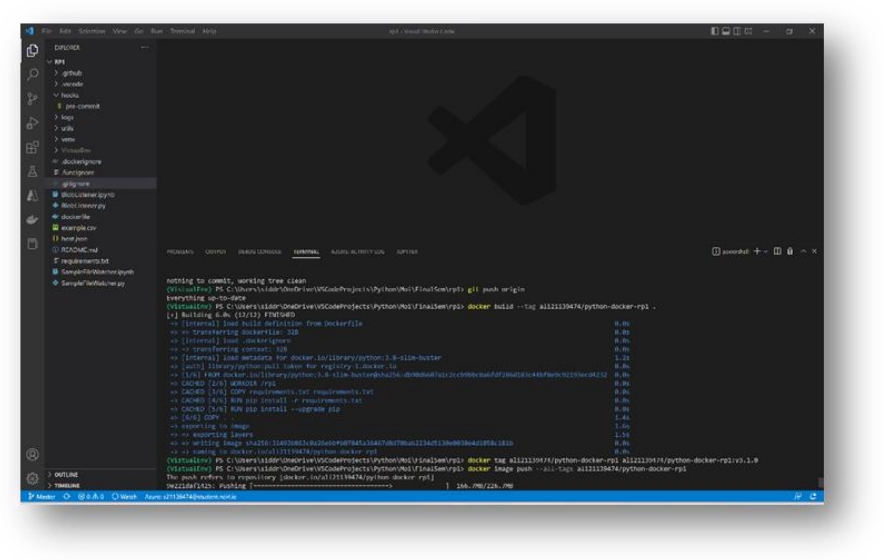

Figure 5

5.5 Docker file has been modified to create a non-root user while running the docker container, Figure 6 shows the code snippet.

```
FROM docker.io/library/python:3.8-slim-
buster
WORKDIR /rp1
COPY requirements.txt requirements.txt
RUN pip install --upgrade pip
RUN pip install -r requirements.txt
RUN groupadd -r DEV
RUN useradd -r -g DEV DEV
USER DEV
COPY . .
CMD [ "python", "-m", "BlobListener"]
                   Figure 6
```
### **6 Azure Environment Setup:**

- 6.2 Created a student Azure account and created a new resource group and selected appropriate region as per Azure guidelines $9$  for this study. Local VS code editor has been linked to Azure account using Azure student account credentials.
- 6.3 Azure blob storage created for storing produced input and output files. A standard Locally Redundant Storage in Norway East region had been produced under a newly created region.
- 6.4 Azure Function has been created which will detect placement of file as an event (Figure 7).

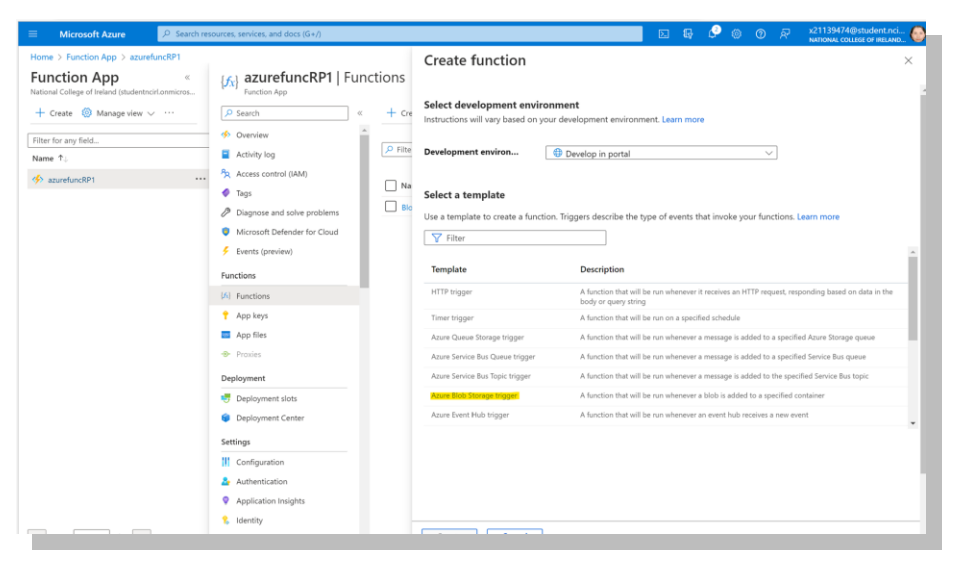

Figure 7

<sup>&</sup>lt;sup>9</sup> <https://azure.microsoft.com/en-us/explore/global-infrastructure/geographies/>

6.5 Azure Container Instance has been created as shown in Azure Figure 8.

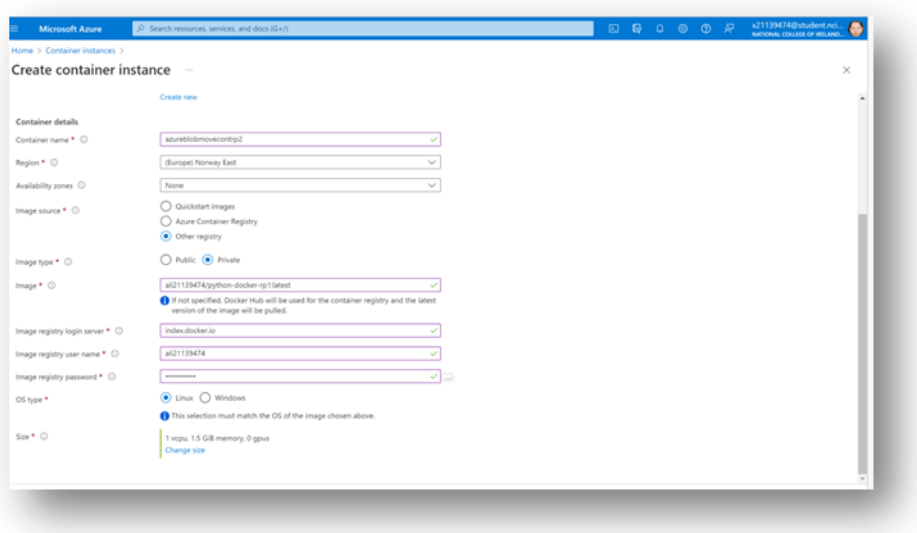

Figure 8

6.6 Azure log monitoring enabled using Azure portal (Figure 9a).

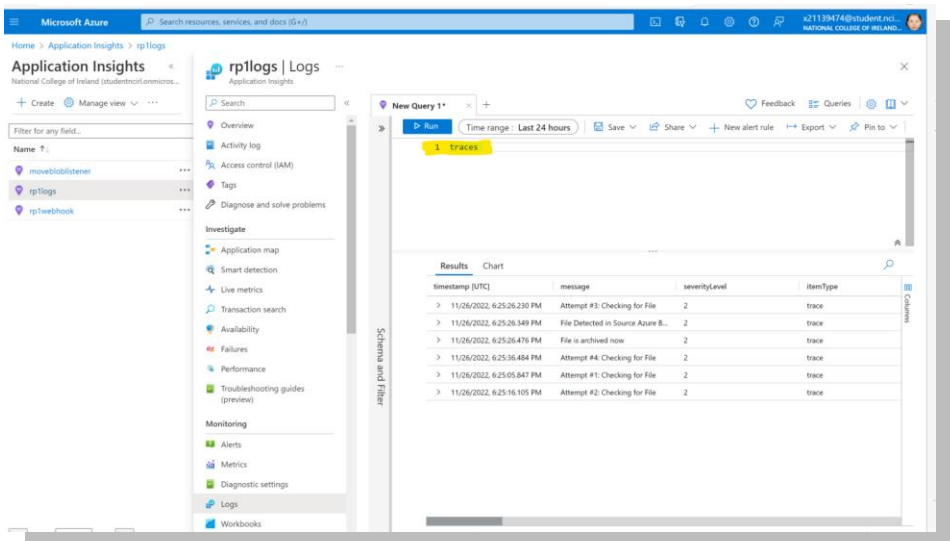

Figure 9a

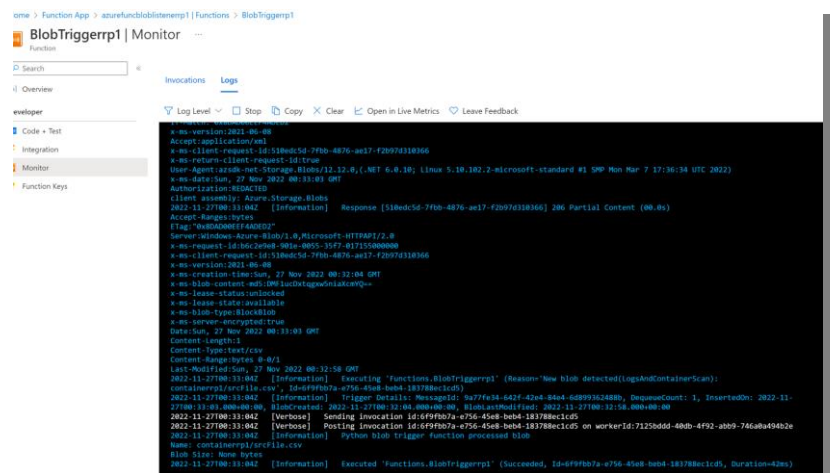

Figure 9b: Detailed Azure Log when event detected

6.7 Using Azure portal Role-based-access-control blob storage has been secured (Figure 10a & 10b).

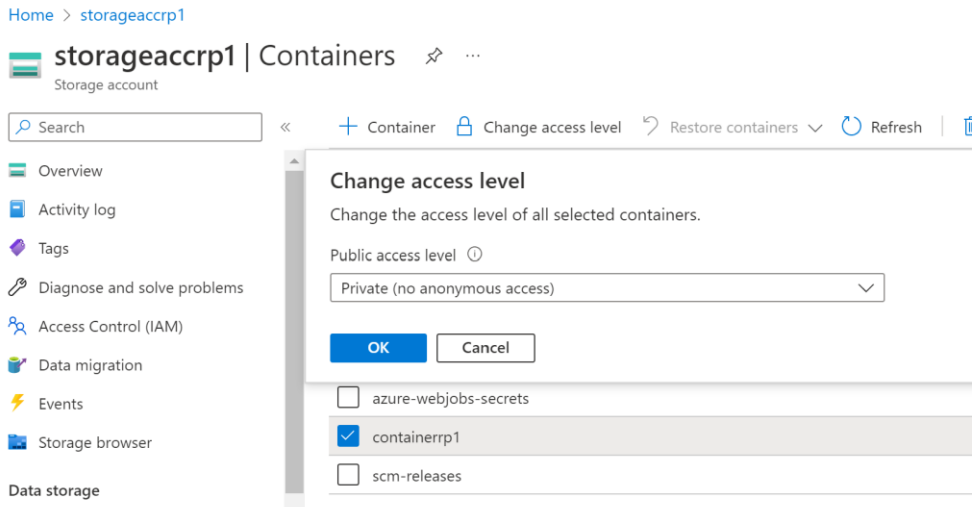

Figure 10a

| Home > Azure for Students         |                                                                                                    |                        |                                       |               |           |
|-----------------------------------|----------------------------------------------------------------------------------------------------|------------------------|---------------------------------------|---------------|-----------|
| ዄ<br>Subscription                 | Azure for Students   Access control (IAM)<br>$\cdots$                                                                               |                        |                                       |               |           |
| $\rho$ Search<br>$\ll$            | Add $\frac{1}{2}$ Download role assignments $\Xi$ Edit columns (C) Refresh $\vert \times$ Remove $\vert \overline{N}$ Got feedback? |                        |                                       |               |           |
| <b>T</b> Overview<br>Activity log | Role assignments<br>Roles<br>Check access                                                                                           | Deny assignments       | Classic administrators                |               |           |
| Pa Access control (IAM)           | Number of role assignments for this subscription $\odot$                                                                            |                        |                                       |               |           |
| $\bullet$ Tags                    | $\boldsymbol{A}$                                                                                                    | 4000                   |                                       |               |           |
| Diagnose and solve problems       |                                                                                                    |                        |                                       |               |           |
| Security                          | O Search by name or email                                                                                                    | Role: All<br>Type: All | Scope : All scopes<br>Group by : Role |               |           |
| $\frac{1}{2}$ Events              | 4 items (4 Users)                                                                                                    |                        |                                       |               |           |
| Cost Management                   | Name                                                                                                    | Type                   | Role                                  | Scope         | Condition |
| S. Cost analysis                  | $\vee$ Owner                                                                                                    |                        |                                       |               |           |
| Cost alerts                       | Kamrun Nahar Ali<br>x21139474@student.ncirl.ie                                                                                      | User                   | Owner <sup>(i)</sup>                  | This resource | None      |
| <b>(3)</b> Budgets                | $\vee$ Reader                                                                                                    |                        |                                       |               |           |
| Advisor recommendations           | Vikas Sahni                                                                                                    | User                   |                                       | This resource | None      |
| Billing                           | VSahni@staff.ncirl.ie                                                                                                    |                        | Reader <sup>1</sup>                   |               |           |

Figure 10b

## **7 Running Application**

7.1 Once deployed start the container instance and Azure function in Azure portal as shown in Figure 11 and Figure 12, respectively.

| <b>Microsoft Azure</b>                            | $\sqrt{2}$ Search resources, services, and docs (G+/)                                                              |   |    |
|---------------------------------------------------|----------------------------------------------------------------------------------------------------|---|----|
| $\mathcal{P}$                                     |                                                                                                    |   |    |
| azureblobmovecontrp1<br>Container instances       | ☆ ☆                                                                                                    |   |    |
| arch<br>$\ll$                                     | Start < Restart Stop III Delete <a> D<br/> Refresh</a>                                                             |   |    |
| erview                                            | Start container instances                                                                                          |   |    |
| tivity log                                        | Do you want to start the container group 'azureblobmovecontrp1'?                                                   |   |    |
| cess control (IAM)                                | Yes<br>No                                                                                                    |   |    |
| gs                                                |                                                                                                    |   |    |
| JS                                                | Subscription (move)<br>: Azure for Students<br>Subscription ID<br>: e3c685ac-7e68-4471-8593-414af3bddbc1           |   |    |
| intainers                                         |                                                                                                    |   |    |
| entity                                            | : Click here to add tags<br>Tags (edit)                                                                            |   |    |
| operties                                          | CPU                                                                                                    |   | Me |
| cks                                               |                                                                                                    | ☆ |    |
|                                                   | 100<br>90                                                                                                    |   |    |
| pring                                             | 80                                                                                                    |   |    |
| etrics                                            | 70                                                                                                    |   |    |
|                                                   | Figure 11                                                                                                    |   |    |
|                                                   |                                                                                                    |   |    |
| Home $>$                                          |                                                                                                    |   |    |
| <b>A</b> azurefuncRP1 $\phi \approx -\frac{1}{2}$ |                                                                                                    |   |    |
| <b>Function App</b>                               |                                                                                                    |   |    |
| $O$ Search<br>$\ll$                               | <b>Browse</b> $\bigcirc$ Refresh $\Box$ Stop $\bigcirc$ Restart $\rightleftarrows$ Swap $\bot$ Get publish profile |   |    |
| « Overview                                        | $\wedge$ Essentials                                                                                                |   |    |
|                                                   |                                                                                                    |   |    |
| $\blacksquare$ Activity log                       | Resource group (move) : movebloblistener                                                                           |   |    |
| Access control (IAM)                              | Status<br>: Running                                                                                                |   |    |
| $\blacksquare$ Tags                               | Location<br>: Norway East                                                                                          |   |    |
| Diagnose and solve problems                       | Subscription (move)<br>: Azure for Students                                                                        |   |    |
| Microsoft Defender for Cloud                      | Subscription ID<br>: e3c685ac-7e68-4471-8593-414af3bddbc1<br>Tags (edit)<br>: Click here to add tags               |   |    |

Figure 12

7.2 Now authorized blob file upload would automatically trigger the event driven serverless file processing and the processed file would land to target blob storage.